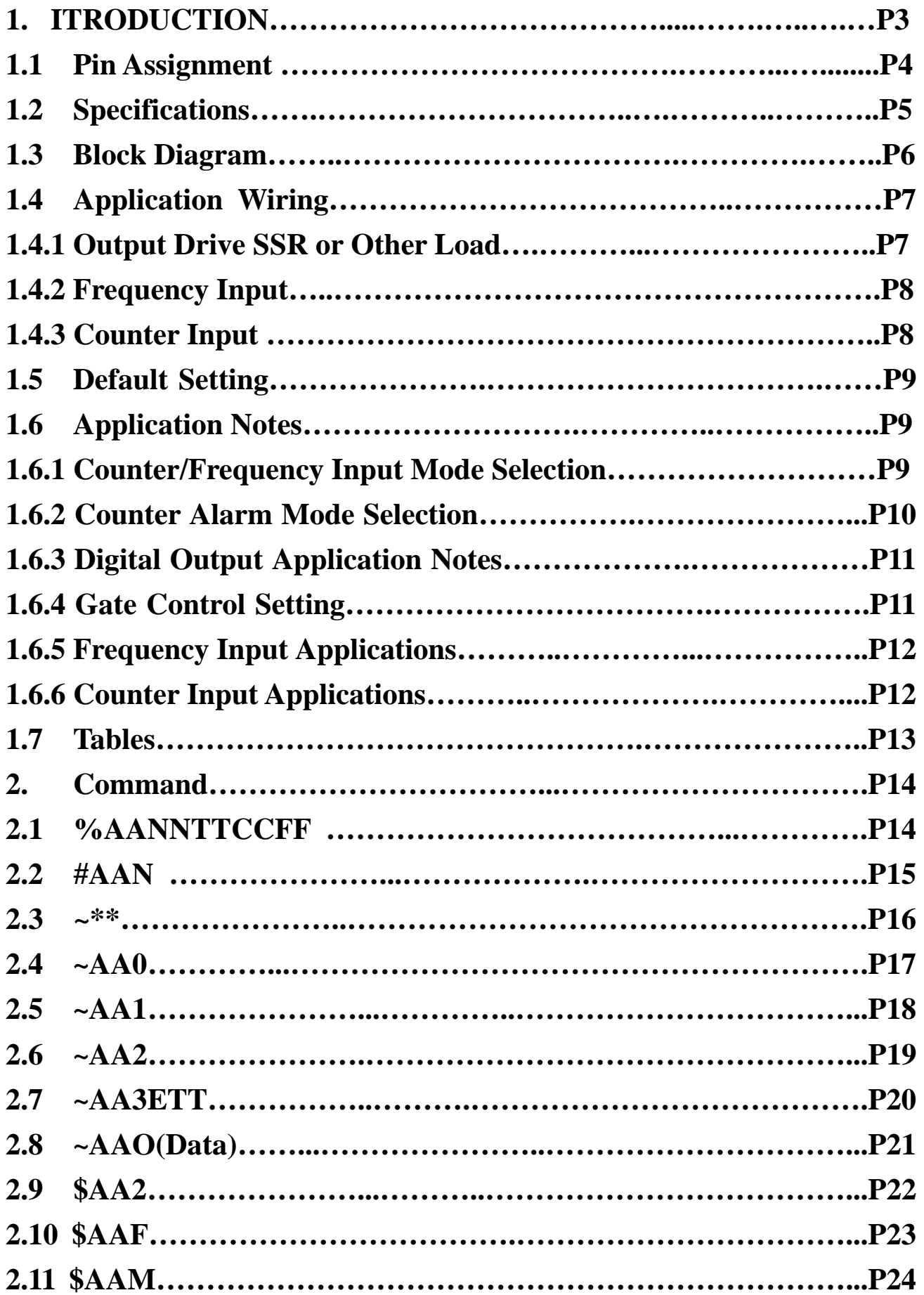

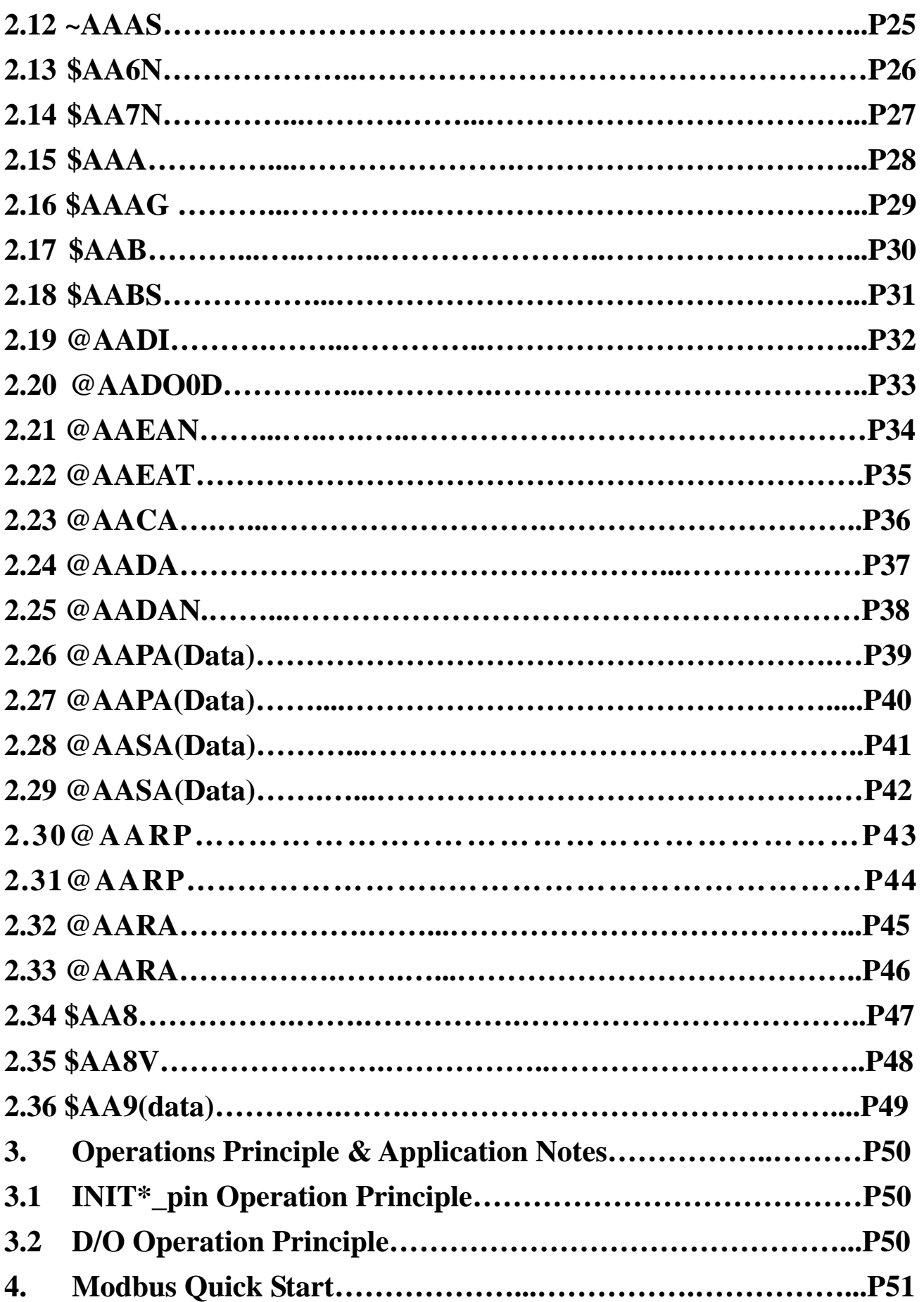

# **1.Introduction**

## **EX-9000 is a family of network data acquisition and control**

## **modules.**

They provide A/D, D/A, DI/O, Timer/Counter and other functions. These modules can be remote controlled by a set of commands. The common features of EX-9080R/RD/EX-9080R-M/RD-M

are given as following

- 2 independent 32-bit counter, counter 0& counter1
- Input signal can be isolated or non-isolated
- Programmable alarm output
- Input frequency measurement up to 100KHz
- $\bullet$  7 SEG Display

l

• Modbus function

# **1.1 Pin Assignment**

l

# **Isolated Input**

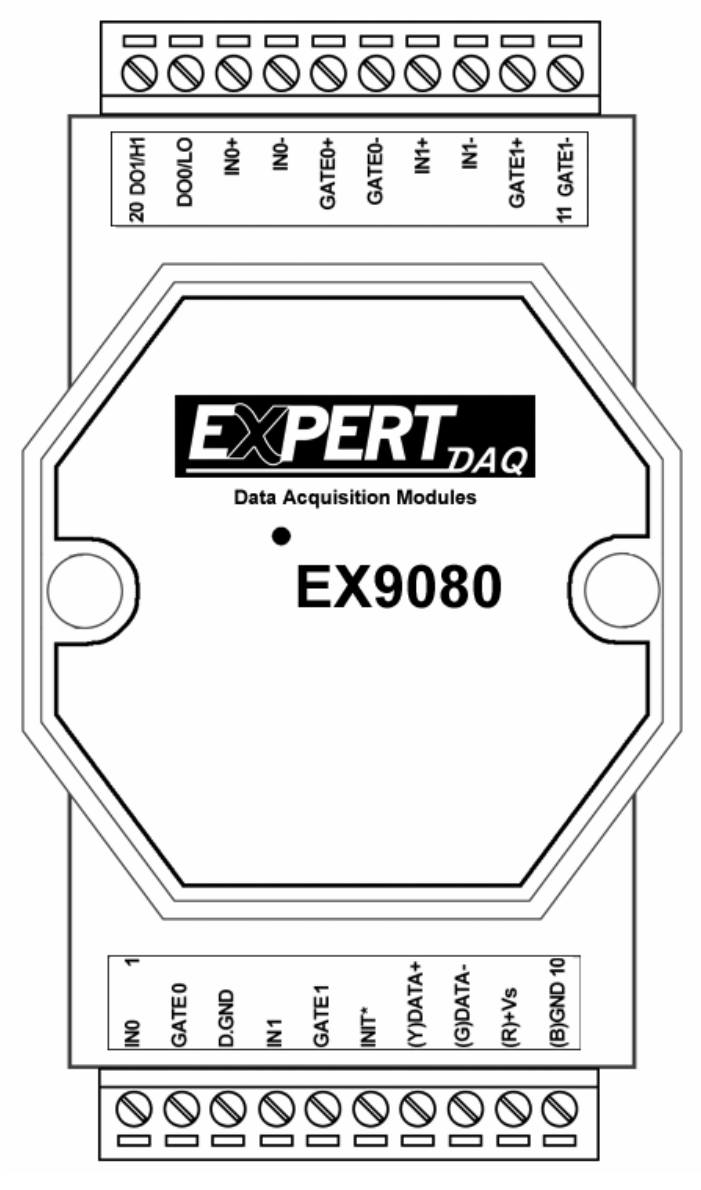

# **Non-isolated Input**

# **1.2 Specifications**

## **EX9080R/RD: Counter/Frequency module.**

### **Counter Input**

- Channels: Two independents 32-bit counters, counter  $0 \& 1$
- Input signal: Isolated or non-isolated
- Isolation input levels: Logic level  $0: +1V$  max. **Logic level 1: +3.5V to +30V**
- Isolation voltage: 3750 Vrms
- Non-isolation input level: Logic level  $0: 0$  to  $+1V$ Logic level 1:  $+3.5V$  to  $+5V$
- Maximum count:32-bit  $(4,294,967,295)$
- Alarming: alarm on counter 0 or counter  $0 \& 1$ , programmable

#### Frequency Measurement

- Input frequency: 1 Hz to 100K Hz max.
- Programmable built-in gate time:  $1.0/0$ . 1sec

#### Digital Output

- 2 channels, open-collector to 30V, 30mA max. load
- Power dissipation: 300mW

#### Power

l

- Power requirement:  $+10V$  to 30V (non-regulated)
- Power consumption: 2W for EX9080R

### **7 SEG for Display**

#### **Modbus function support**

# **1.3 Block Diagram**

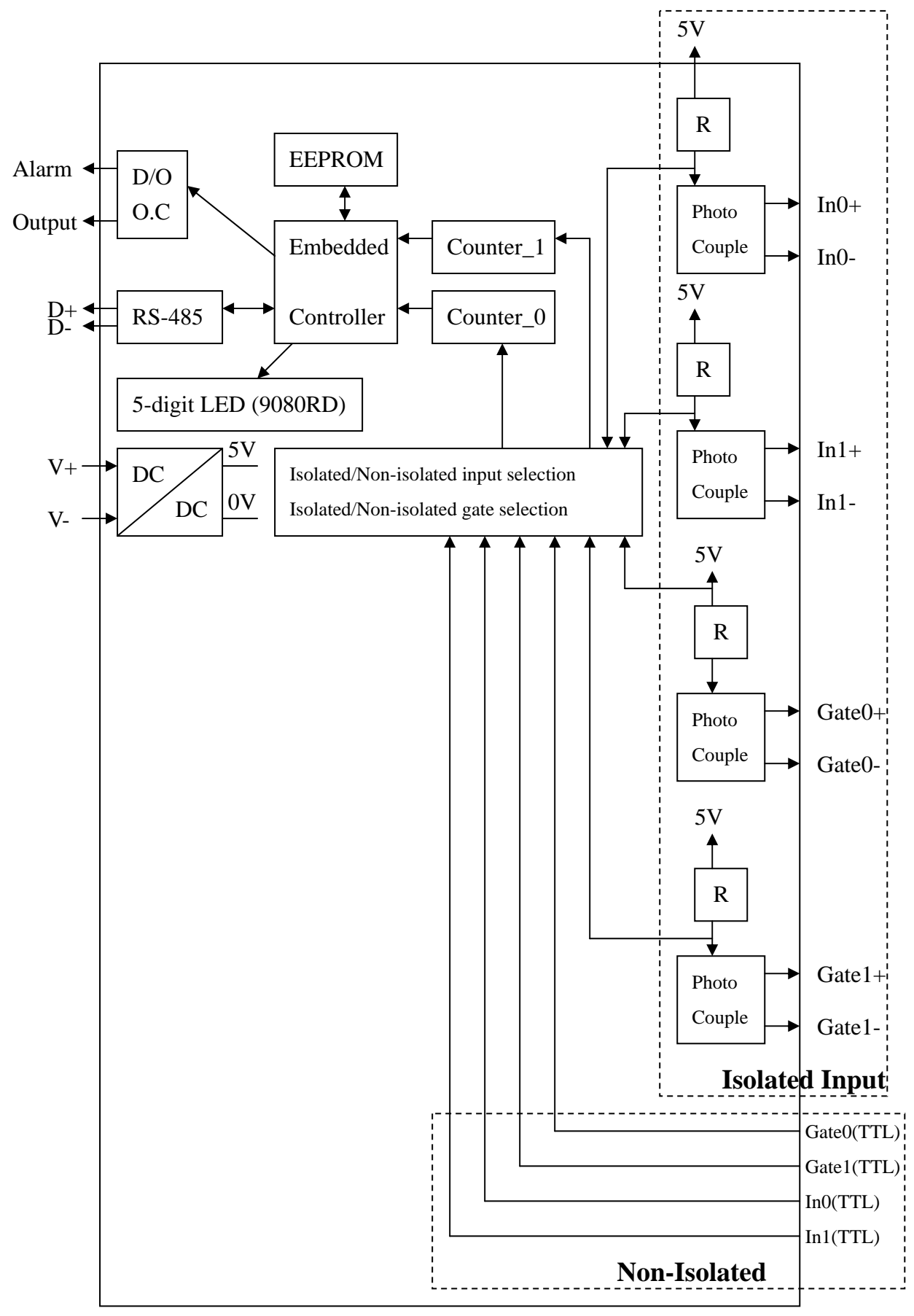

# **1.4 Application Wiring**

#### **1.4.1 Output Drive SSR or Other Load EX9080R**

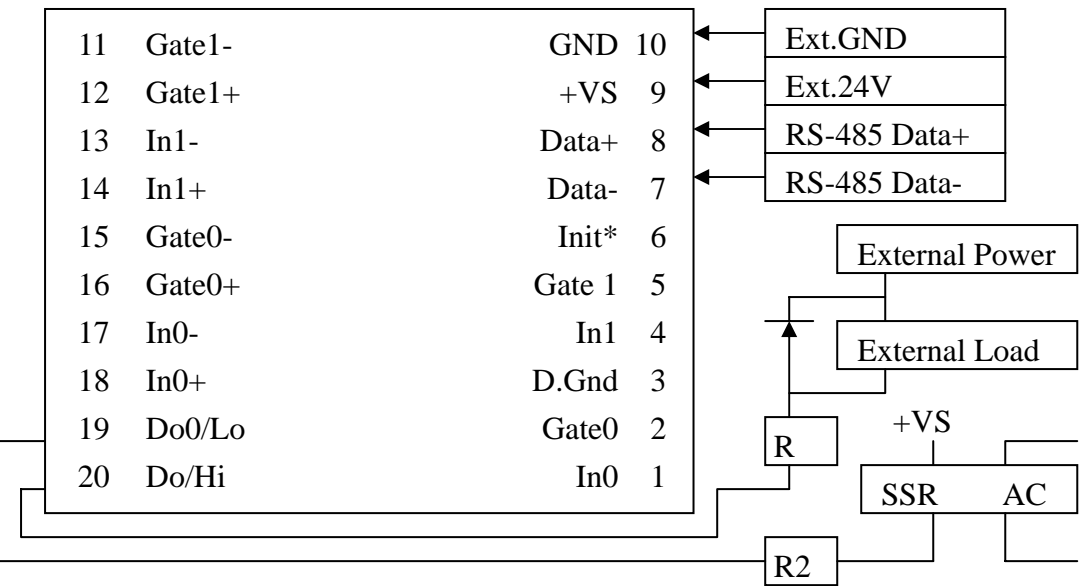

Note:

- $\bullet$  If the external load is resistive load, the 1N4001 can be omitted. (transistor, lamp, resistor,…….)
- $\bullet$  If the external load is inductive load, the 1N4001 can't be omitted. (relay, coil,…….)

#### **1.4.2 Frequency Input**

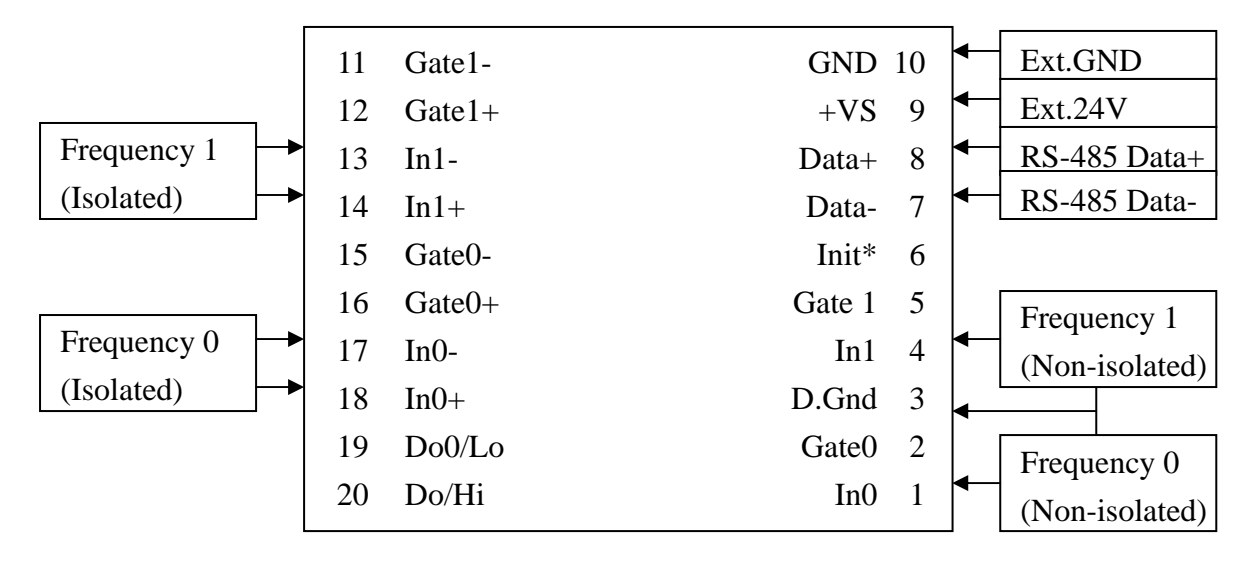

Use \$AABS command to select isolated/non-isolated input.

**EX-9080**

#### **1.4.3 Counter Input**

l

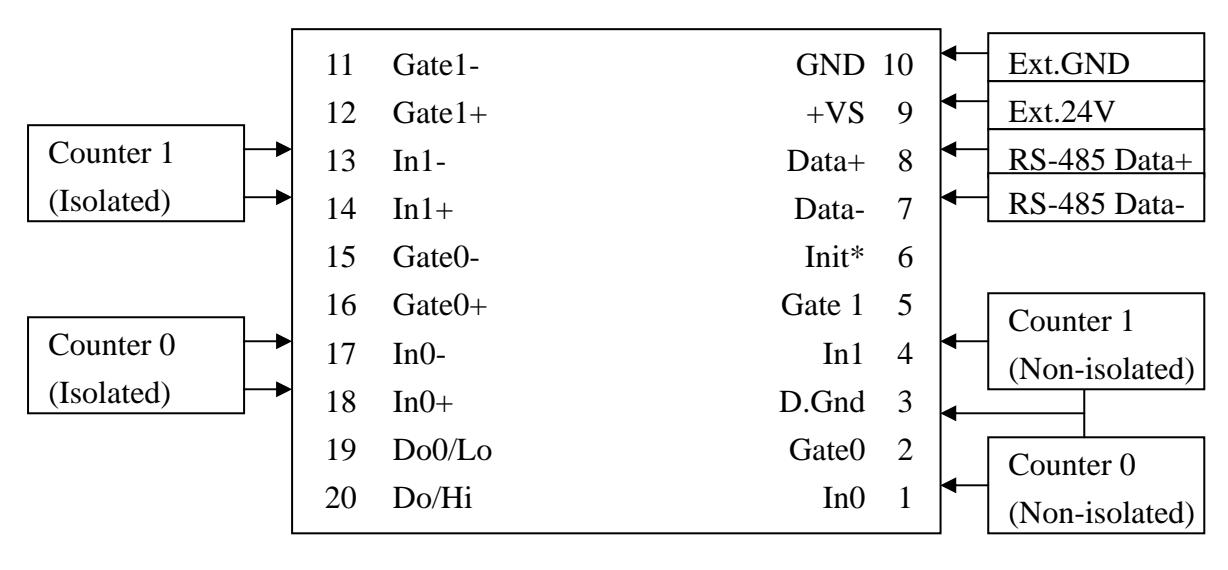

**EX-9080**

#### **1.5 Default Setting**

The default setting is given as following:

 $\bullet$  Address:01

l

- $\bullet$  Baud rate: 9600
- $\bullet$  Checksum disable
- $\bullet$  Data: 1 start + 8 data+1 stop(no parity)
- $\bullet$  Type: 50 counter input
- Alarm: hi alarm on counter 0 & Counter 1.

# **1.6 Application Notes**

#### **1.6.1 Counter/Frequency Input Mode Selection**

The counter/Frequency input can be selected from isolated or non-isolated signal. The channel 0 & channel 1 can be selected separately. There are 4 different input mode given as following: These four input modes can be used in EX9080R

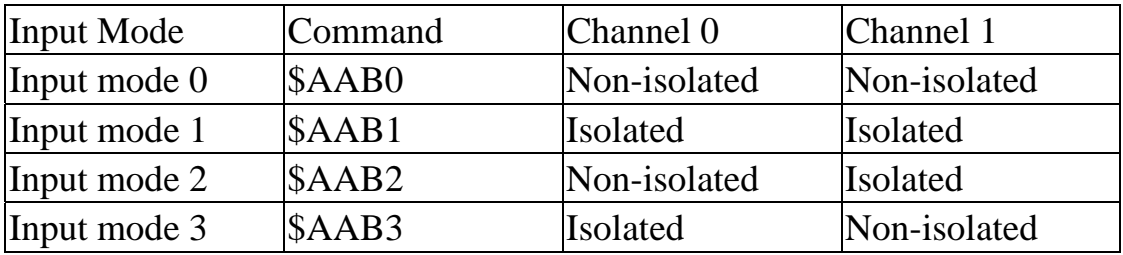

#### **1.6.2 Counter Alarm Mode Selection**

There are two counter alarm mode, alarm mode 0 & alarm mode 1, These two alarm modes can be used in both of EX9080R.

The **alarm mode 0** is designed for two-channel application as following:

Select alarm mode  $0: \sim AAA0$  (for both channels)

- Enable channel 0: @AAEA0
- $\bullet$  Disable channel 0: @AADA0
- Set high alarm limit of channel 0: @AAPA(data)
- If (counter  $0 \ge a$  larm limit 0) D/O 0 turn ON
- If (counter  $0 <$  alarm limit 0) D/O 0 turn OFF
- $\bullet$  Enable channel 1: @AAEA1
- Disable channel 1: @AADA1
- $\bullet$  Set high alarm limit of channel 1: @AASA(data)
- If (counter  $1 \ge a$  larm limit 1) D/O 1 turn ON
- If (counter  $1 <$  alarm limit 1) D/O 1 turn OFF

The **alarm mode 1** is designed for single-channel application as following:

- $\bullet$  Select alarm mode 1: ~AAA1(for channel 0 only)
- Enable channel 0: @AAEAT
- $\bullet$  Disable channel 0: @AADA
- Clear latch alarm: @AACA

l

- $\bullet$  Set high alarm limit: @AAPA(data)
- $\bullet$  Set high-high alarm limit: @AASA(data)

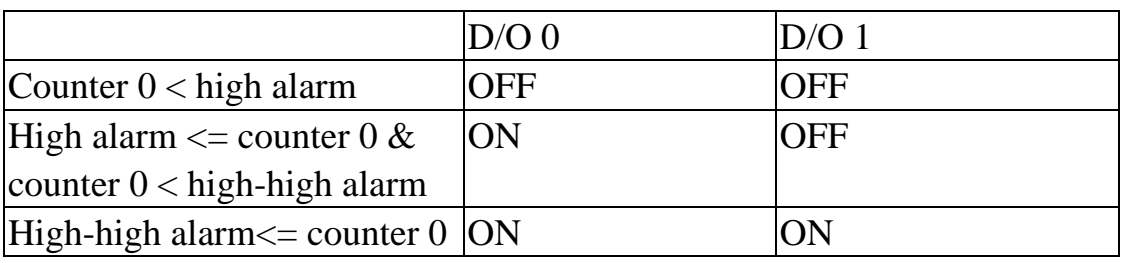

Note: High-high alarm must greater than high-alarm.

#### **1.6.3 Digital Output Application Notes**

The D/O 0 & D/O 1 can be used as D/O or alarm output as following:

- Can be used as D/O in the frequency mode.
- Can be used as  $D/O$  in the counter mode  $\&$  alarm disable (by @AADA or @AADAN command)
- $\bullet$  Can be used as alarm output in the counter mode & alarm enable (by @AAEAT or @AAEAN command)

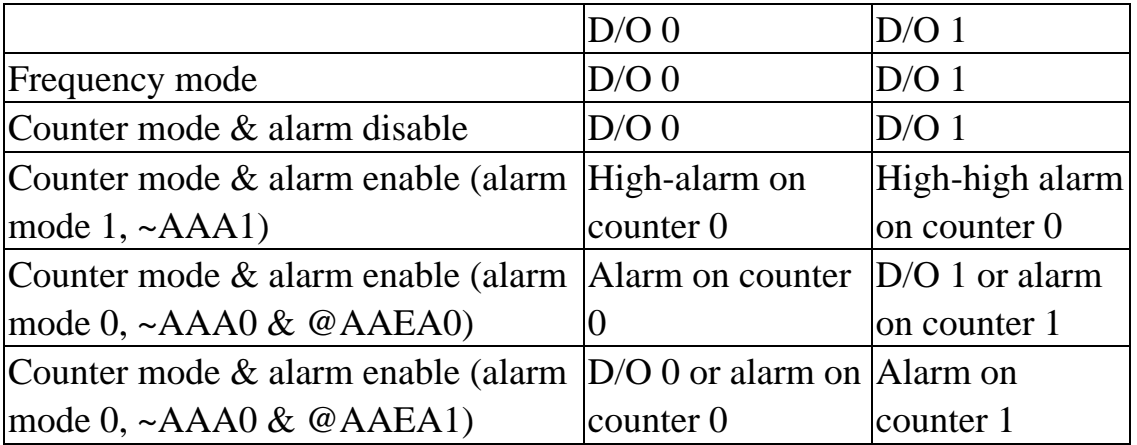

#### **1.6.4 Gate Control Setting**

l

#### **The gate control will be ignored in frequency mode (51).**

The gate control is default disable in counter mode (50). The user can use command to enable/disable the gate control as following:

- $\bullet$  \$AAA0 = gate input must be low to enable counter.
- $\bullet$  \$AAA1= gate input must be high to enable counter.
- $\bullet$  \$AAA2= gate input is ignored. The counter will be always enable.

### **1.6.5 Frequency Input Applications**

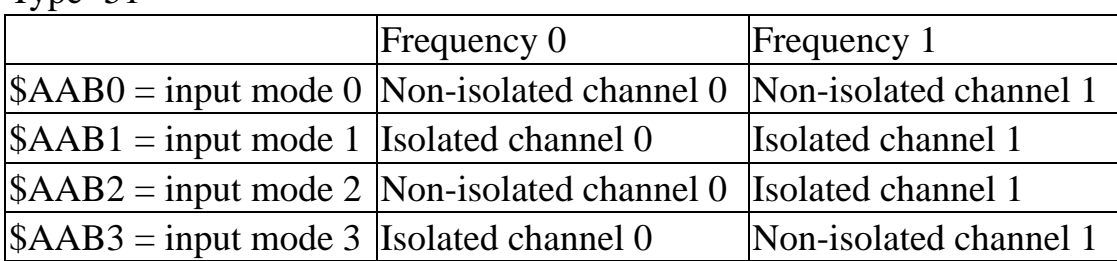

Type=51

The steps to measure frequency are given as following:

- 1. Use \$AAB? To select the mode (this command will clear the current frequency first)
- 2. Use #AA? To perform frequency measurement.

## **1.6.6 Counter Input Applications**

Type=50

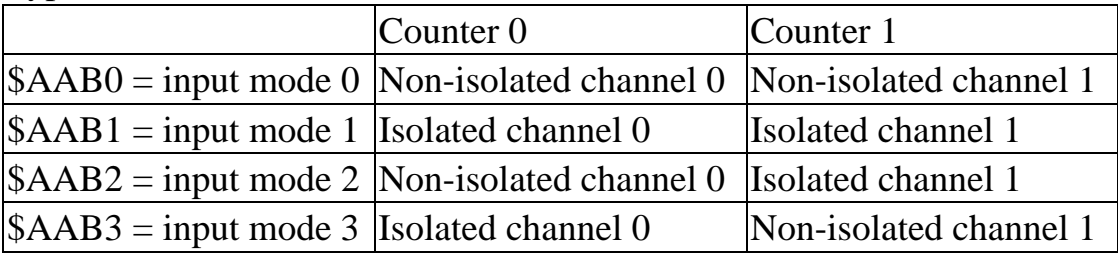

# **1.7 Tables**

## **Configuration Code Table: CC**

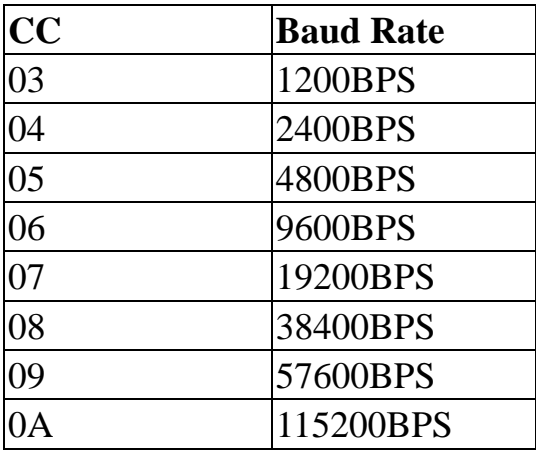

#### **Configuration Code : FF, 2-char (for all)**

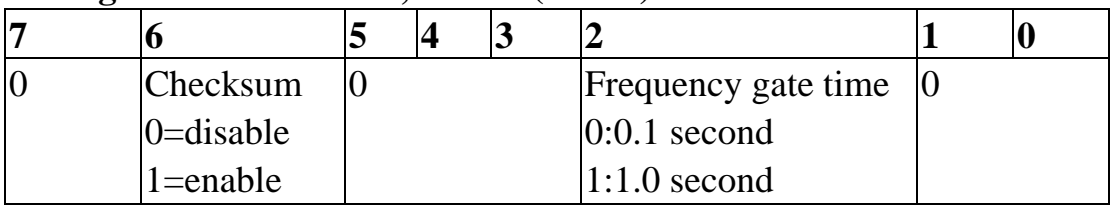

### **Configuration Code Table: TT**

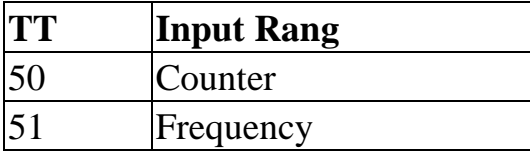

## **2. Command**

## **2.1 %AANNTTCCFF**

### **Description:** Set Module Configuration

### **Syntax: %AANNTTCCFF[CHK](cr)**

- % delimiter character
- AA address of setting/response module(00 to FF)
- NN new address for setting response module(00 to FF)
- TT new type for setting module
- CC new baudrate for setting module.

#### **It is needed to short the INIT\* to ground while change baudrate.**

FF new data format for setting module.

**It is needed to short the INIT\* to ground to change checksum setting.**

**Response:** Valid Command: !AA

Invalid Command: ?AA

#### **Example:**

l

Command: %0102500600 Receive: !02 Set module address 01 to 02,Baudrate: 9600bps, counter . Command: %0202510600 Receive: !02

Change to frequency mode

# **2.2 #AAN**

**Description:** Read Digital Input Counter/ frequency from Channel N **Syntex: #AAN(data)[CHK](cr)** 

# delimiter character

AA address of reading/response module(00 to FF)

 $N = 0$  = channel 0 of counter /frequency

 $1 =$ channel 1 of counter /frequency

**Response:** Valid Command: **>AA(Data)**

Invalid Command: No response

(Data) 8 character data in HEX format.

### **Example:**

l

Command: \$012 Receive: !01500600

Command: #010 Receive: >0000001E

Counter  $0 = 0X1E = 30$  (in decimal)

Command: \$022 Receive: !02510600

Command: #021 Receive: >0000001E

fequency  $1 = 0X1E$  Hz = 30 Hz (in decimal)

## $2.3 - **$

**Description:** Host OK.

Host send this command to all modules for send the information "Host OK".

### **Syntax: ~\*\*[CHK](cr)**

- ~ delimiter character
- \*\* command for all modules

**Response:** No response

### **Example:**

l

Command: ~\*\* Receive: No response Send Host OK to all modules.

## **2.4 ~AA0**

l

**Description:** Read Module Status.

**Syntax: ~AA0[CHK](cr)** 

~ delimiter character

AA address of reading/response module(00 to FF)

0 command for read modules status

**Response:** Valid Command: !AASS

Invalid Command: ?AA

SS Module status, 00=host watchdog timeout status is clear,04=host watchdog timeout status is set. The status will store into EEPROM and only may reset by the command ~AA1.

# **2.5 ~AA1**

l

**Description:** Reset Module Status.

## **Syntax: ~AA1[CHK](cr)**

~ delimiter character

AA address of setting/response module(00 to FF)

1 command for reset modules status

**Response:** Valid Command: !AA

Invalid Command: ?AA

# **2.6 ~AA2**

l

**Description:** Read Host Watchdog Timeout Value

## **Syntax: ~AA2[CHK](cr)**

~ delimiter character

- AA address of reading/response module(00 to FF)
- 2 command for read host watchdog timeout value

#### **Response:** Valid Command: !AASTT

Invalid Command: ?AA

- S Host watchdog enable status, 1=Enable, 0=Disable.
- TT Timeout value in HEX format, Each count is 0.1 second, 01=0.1 second and FF=25.5 seconds.

## **2.7 ~AA3ETT**

l

**Description:** Set host watchdog Timeout value

**Syntax: ~AA3ETT[CHK](cr)**  ~ delimiter character AA address of setting/response module(00 to FF) 3 command for set host watchdog timeout value E 1=Enable/0=Disable host watchdog TT timeout value, from 01 to FF, each for 0.1 second **Response:** Valid Command: !AA Invalid Command: ?AA **Example:**  Command: ~010 Receive: !0100 Read address 01 modules status, return host watchdog timeout status is clear. Command: ~013164 Receive: !01 Set address 01 host watchdog timeout value 10.0 seconds and enable host watchdog, return success. Command: ~012 Receive: !01164 Read address 01 host watchdog timeout value, return that host watchdog is enabled, and time interval is 10.0 seconds. Command:  $\sim^*$  No response Reset the host watchdog timer. Wait for about 10 seconds and don't send command  $\sim^*$ , the LED of module will go to flash. The flash LED indicates the host watchdog timeout status is set. Command: ~010 Receive: !0104 Read address 01 module status, return host watchdog timeout status is set. Command: ~012 Receive: !01064 Read address 01 host watchdog timeout value, return that host watchdog is disabled, and time intervals is 10.0 seconds. Command: ~011 Receive: !01 Reset address 01 host watchdog timeout status, return success and the LED of this module stop flash. Command: ~010 Read address 01 module status, return host watchdog timeout status is clear.

# **2.8 ~AAO(Data)**

**Description:** Set Module Name **Syntax: ~AAO(Data)[CHK](cr)**  ~ delimiter character AA address of setting/response module(00 to FF) O command for set module name (Data) new name for module, max 6 characters **Response:** Valid Command: !AA Invalid Command: ?AA

#### **Example:**

l

Command: ~01O9050 Receive: !01 Set address 01 module name 9050, return success. Command: \$01M Receive: !019050 Read address 01 module name, return name 9050

# **2.9 \$AA2**

### **Description:** Read Configuration

## **Syntax: \$AA2[CHK](cr)**

- \$ delimiter character
- AA address of reading/response module(00 to FF)

2 command for read configuration

**Response:** Valid Command: !AATTCCFF

Invalid Command: ?AA

- TT type code of module
- CC baudrate code of module
- FF data format of module

#### **Example:**

l

Command: \$012 Receive: !01500600

Read address 01 status, return counter mode, 9600bps, no checksum Command: \$022 Receive: !02510700 Read address 02 status, return frequency, 19200bps, no checksum

# **2.10 \$AAF**

**Description:** Read Firmware Version **Syntax: \$AAF[CHK](cr)**  \$ delimiter character AA address of reading/response module(00 to FF) F command for read firmware version **Response:** Valid Command: !AA(Data) Invalid Command: ?AA (Data) firmware version of module

#### **Example:**

l

Command: \$01F Receive: !01R1.4

Read address 01 firmware version, return version R1.4.

Command: \$01F Receive: !01A1.4

Read address 01 firmware version, return version A1.4.

## **2.11 \$AAM**

**Description:** Read Module Name **Syntax: \$AAM[CHK](cr)**  \$ delimiter character AA address of reading/response module(00 to FF) M command for read module name **Response:** Valid Command:  $!AA(Data)$ Invalid Command: ?AA

(Data) Name of module

#### **Example:**

l

Command: \$01M Receive: !019021

Read address 01 module name, return name 9021.

Command: \$03M Receive: !029024

Read address 03 module name, return name 9024

## **2.12 ~AAAS**

**Description:** Set counter alarm mode. **Syntax: ~AAAS[CHK](cr)**  ~ delimiter character AA address of setting/response module(00 to FF)  $S \qquad 0 = \text{alarm mode } 0.$  $1 =$  alarm mode 1. **Response:** Valid Command: **!AA** Invalid Command: **?AA** 

#### **Example:**

l

Command: ~01A0 Receive: !01 Set alarm mode  $= 0$ Command: ~02A1 Receive: !02 Set alarm mode  $= 1$ 

## **2.13 \$AA6N**

**Description:** Reset counter 0 or counter 1 to the preset value & clear the overflow flag. **Syntax: \$AA6N[CHK](cr)**  \$ delimiter character AA address of setting/response module(00 to FF)  $N = 0$  = counter 0  $1$  = counter 1 **Response:** Valid Command: **!AA** Invalid Command: **?AA Example:** Command: @01G0 Receive: !0100000000 Preset value  $= 0$ Command: \$0160 Receive: !01 Reset counter 0 to preset value 0 Command: @01G1 Receive: !010000ABCD Preset value  $= 0xABCD$ 

Command: \$0161 Receive: !01

l

Reset counter 1 to preset value 0xABCD

## **2.14 \$AA7N**

**Description:** Read the overflow flag of counter. The user can use \$AA6S command to reset counter & clear overflow flag.

### **Syntax: \$AA7N[CHK](cr)**

- \$ delimiter character
- AA address of reading/response module (00 to FF)
- $N = 0$  = counter 0
	- $1$  = counter 1

#### **Response:** Valid Command: **!AAS**

- Invalid Command: **?AA**
- $S \t 0 = no overflow$ 
	- $1 =$  is overflow

#### **Example**:

- Command: \$0170 Receive: !011
- Counter 0 is overflow.
- Command: \$0160 Receive: !01
- Clear the overflow flag.
- Command: \$0171 Receive: !010
- Counter 1 is OK.

# **2.15 \$AAA**

**Description:** Read gate control mode.

**Syntax: \$AAA[CHK](cr)** 

\$ delimiter character

AA address of reading/response module (00 to FF)

**Response:** Valid Command: **!AAG**

Invalid Command: **?AA** 

G  $0 =$  gate is low active.

 $1 =$  gate is high active.

 $2 =$  gate is disable

#### **Example**

l

Command: \$01A Receive: !010

Gate is low active.

Command: \$02A Receive: !021

Gate is high active

Command: \$03A Receive: !032

Gate is disable (always active)

# **2.16 \$AAAG**

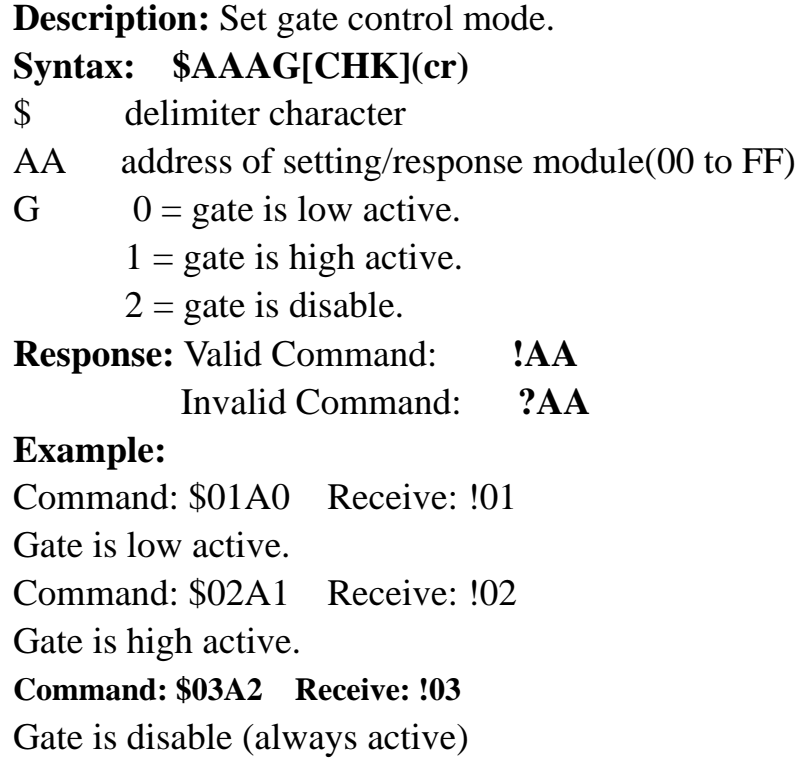

# **2.17 \$AAB**

### **Description:** Read input mod.

#### **Syntax: \$AAB[CHK](cr)**

- \$ delimiter character
- AA address of reading/response module (00 to FF)

### **Response:** Valid Command: **!AAS**

Invalid Command: **?AA** 

- S 0 = channel 0 is non-isolated, channel 1 is non-isolated.
	- $1=$  channel 0 is isolated, channel 1 is isolated.
	- 2= channel 0 is non-isolated, channel 1 is isolated.
	- 3= channel 0 is isolated, channel 1 is non-isolated.

#### **Example:**

l

Command: \$01B Receive: !010

Counter/frequency channel 0 is non-isolated, channel 1 is non-isolated

Command: \$02B Receive: !021

Counter/frequency channel 0 is isolated, channel 1 is isolated

Command: \$03B Receive:!032

Counter/frequency channel 0 is non-isolated, channel 1 is isolated

## **2.18 \$AABS**

#### **Description:** Set input mode.

### **Syntax: \$AABS[CHK](cr)**

\$ delimiter character

- AA address of Setting/response module (00 to FF)
- S 0= channel 0 is non-isolated, channel 1 is non-isolated.
	- $1=$  channel 0 is isolated, channel 1 is isolated.
	- 2= channel 0 is non-isolated, channel 1 is isolated.
	- 3= channel 0 is isolated, channel 1 is non-isolated.
- **Response:** Valid Command: **!AA**

Invalid Command: **?AA** 

#### **Example:**

l

Command: \$01B0 Receive: !01 Counter/frequency channel 0 is non-isolated, channel 1 is non-isolated Command: \$02B1 Receive: !02 Counter/frequency channel 0 is isolated, channel 1 is isolated Command: \$03B2 Receive: !03 Counter/frequency channel 0 is non-isolated, channel 1 is isolated

## **2.19 @AADI**

**Description:** Read D/O and Alarm Status.

**Syntax: @AADI[CHK](cr)** 

@ delimiter character

AA address of reading/response module(00 to FF)

DI command for reading digital output and alarm status

**Response:** Valid Command: **!AAS0D00**

Invalid Command: **?AA** 

 $D$   $0 = D/O0 = D/O1 = OFF$ 

 $1 = D/O0 = ON$ ,  $D/O1 = OFF$ 

 $2 = D/O0 = OFF$ ,  $D/O1 = ON$ 

 $3 = D/O0 = D/O1 = ON$ 

S(alarm mode  $0$ ) $0 =$  counter 0 alarm = disable, counter 1 alarm = disable.

 $1 =$  counter 0 alarm = enable, counter 1 alarm = disable.

 $2 =$  counter 0 alarm = disable, counter 1 alarm = enable.

 $3 =$  counter 0 alarm = enable, counter 1 alarm = enable.

S(alarm mode  $100 =$  counter 0 alarm = disable.

 $1 =$  counter 0 alarm = enable & MOMENTARY mode.

 $2 =$  counter 0 alarm = enable & LATCH mode.

#### **Example:**

l

Command: @01DI Receive: !0100000 Alarm disable. D/O0= D/O1=OFF. Command: @02DI Receive: !0230100 Alarm enable. D/O0=ON, D/O1=OFF.

## **2.20 @AADO0D**

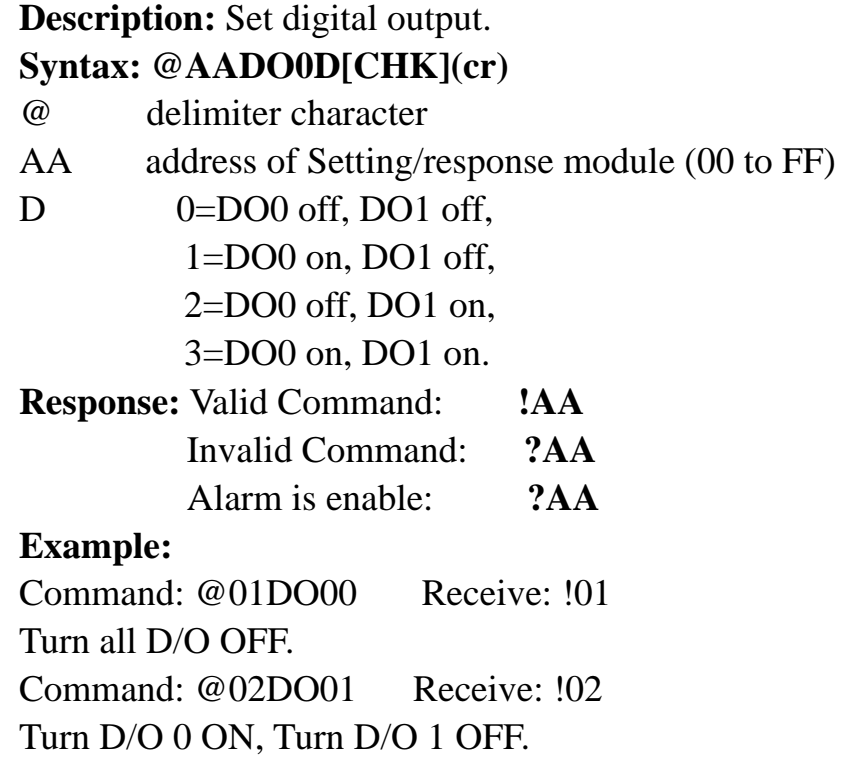

**NOTE:** If the alarm is enable, the D/O 0 & D/O 1 will be always controlled by module. Therefore the following D/O commands will be ignored.

- 1. Power-on value is changed to hi/lo condition immediately
- 2. The @AADO0D command is ignored.

## **2.21 @AAEAN**

l

**Description:** Enable counter alarm (for alarm-mode 0). **Syntax: @AAEAN[CHK](cr)**  @ delimiter character AA address of setting/response module (00 to FF) N  $0 =$  enable counter 0  $1$  = enable counter 1 **Response:** Valid Command: !AASS Invalid Command: ?AA **Example:**  Command: @01EA0 Receive: !01 Enable counter 0 Command: @01EA1 Receive: !02 Enable counter 1

## **2.22 @AAEAT**

l

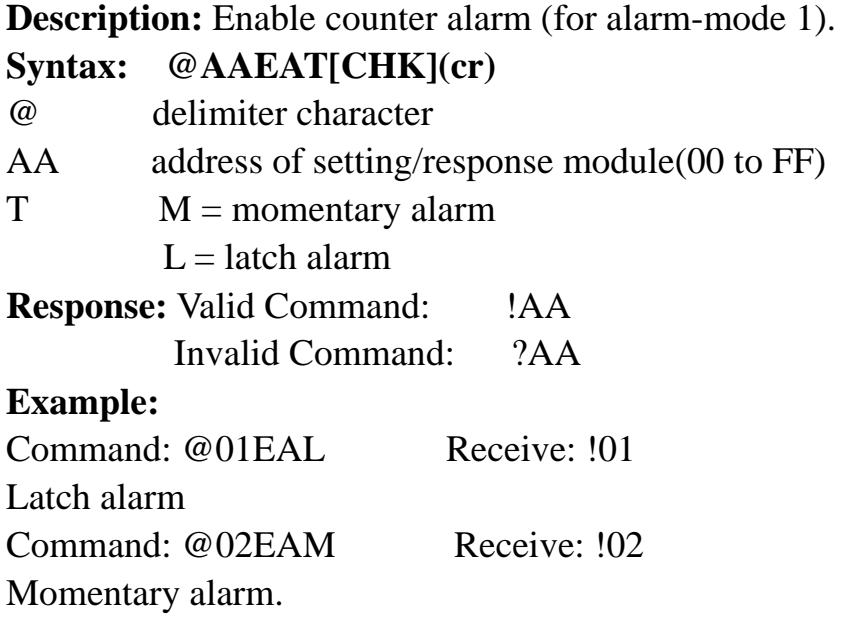

**NOTE:** If the alarm is enable, the D/O 0 & D/O 1 will be always controlled by module. Therefore the following D/O commands will be ignored. 1.Power-on value is changed to hi/lo condition immediately 2.The @AADO0D command is ignored.

## **2.23 @AACA**

**Description:** Clear latch alarm (for alarm-mode 1) **Syntax: @AACA[CHK](cr)**  @ delimiter character AA address of setting/response module(00 to FF) **Response:** Valid Command: !AA Invalid Command: ?AA **Example:**  Command: @01CA Receive: !01 Clear latch alarm. Command: @02CA Receive: !02

Clear latch alarm.

## **2.24 @AADA**

**Description:** Disable alarm(for alarm-mode 1) **Syntax: @AADA[CHK](cr)**  @ delimiter character AA address of setting/response module(00 to FF) **Response:** Valid Command: !AA Invalid Command: ?AA

## **Example:**

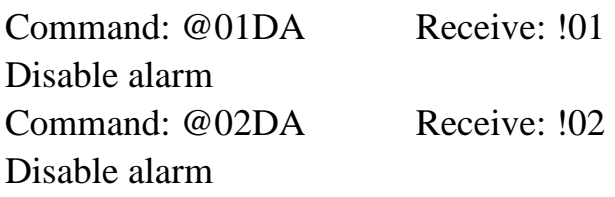

## **2.25 @AADAN**

l

**Description:** Disable alarm (for alarm-mode 0) **Syntax: @AADAN[CHK](cr)**  @ delimiter character AA address of setting/response module (00 to FF)  $N = 0$ = disable counter 0  $1 =$  disable counter 1 **Response:** Valid Command: !AA Invalid Command: ?AA **Example:**  Command: @01DA0 Receive: !01 Disable counter 0 alarm. Command: @02DA1 Receive: !02 Disable counter 1 alarm.

## **2.26 @AAPA(data)**

**Description:** Set alarm limit of counter 0 (for alarm-mode 0)

- **Syntax: @AAPA(data)[CHK](cr)**
- @ delimiter character
- AA address of setting/response module(00 to FF)
- (Data) 8 character data in HEX format.
- **Response:** Valid Command: !AA
	- Invalid Command: ?AA

#### **Example:**

l

Command: @01PAFFFF0000 Receive: !01

The alarm limit of counter 0 is FFFF0000.

Command: @02PA0000FFFF Receive: !02

The alarm limit of counter 0 is 0000FFFF.

## **2.27 @AAPA(data)**

**Description:** Set Hi-alarm limit of counter 0 (for alarm-mode 1)

**Syntax: @AAPA[CHK](cr)** 

@ delimiter character

AA address of setting/response module(00 to FF)

(data) 8-character HEX value.

**Response:** Valid Command: !AA Invalid Command: ?AA

**Example:** 

l

Command: @01PAFFFF0000 Receive: !01

The Hi-alarm limit of counter 0 is FFFF0000.

Command: @02PA0000FFFF Receive: !02

The Hi-alarm limit of counter 0 is 0000FFFF.

## **2.28 @AASA(data)**

**Description:** Set alarm limit of counter-1(for alarm-mode 0)

**Syntax: @AASA[CHK](cr)** 

@ delimiter character

AA address of setting/response module (00 to FF)

(data) 8-character HEX value.

**Response:** Valid Command: !AA Invalid Command: ?AA

#### **Example:**

l

Command: @01SAFFFF0000 Receive: !01 The alarm limit of counter 1 is FFFF0000. Command: @02SA0000FFFF Receive: !02 The alarm limit of counter 1 is 0000FFFF.

## **2.29 @AASA(data)**

**Description:** Set Hi-Hi-alarm limit of counter 1(for alarm-mode 1)

**Syntax: @AASA[CHK](cr)** 

@ delimiter character

AA address of setting/response module (00 to FF)

(data) 8-character HEX value.

**Response:** Valid Command: !AA Invalid Command: ?AA

#### **Example:**

l

Command: @01SAFFFF0000 Receive: !01 The Hi-Hi-alarm limit of counter 1 is FFFF0000. Command: @02SA0000FFFF Receive: !02 The Hi-Hi-alarm limit of counter 1 is 0000FFFF.

## **2.30 @AARP**

**Description:** Read alarm limit of counter 0 (for alarm-mode 0)

**Syntax: @AARP[CHK](cr)** 

@ delimiter character

AA address of reading/response module(00 to FF)

**Response:** Valid Command: !AA(Data)

Invalid Command: ?AA

(Data) 8-character HEX value.

#### **Example:**

l

Command: @01RP Receive: !01FFFF0000.

The alarm limit of counter 0 is FFFF0000.

Command: @02RP Receive: !020000FFFF.

The alarm limit of counter 0 is 0000FFFF.

## **2.31 @AARP**

**Description:** Read Hi-alarm limit of counter 0 (for alarm-mode 1) **Syntax: @AARP[CHK](cr)** 

@ delimiter character

AA address of reading/response module(00 to FF)

**Response:** Valid Command: !AA(Data)

Invalid Command: ?AA

(Data) 8-character HEX value.

#### **Example:**

l

Command: @01RP Receive: !01FFFF0000.

The Hi-alarm limit of counter 0 is FFFF0000.

Command: @02RP Receive: !020000FFFF.

The Hi-alarm limit of counter 0 is 0000FFFF.

## **2.32 @AARA**

**Description:** Read alarm limit of counter 1 (for alarm-mode 0)

## **Syntax: @AARA[CHK](cr)**

@ delimiter character

AA address of readiing/response module (00 to FF)

**Response:** Valid Command:  $\quad$  !AA (data)

Invalid Command: ?AA

(data) 8-character HEX value.

#### **Example:**

l

Command: @01RA Receive: !01FFFF0000

The alarm limit of counter 1 is FFFF0000.

Command: @02RA Receive: !020000FFFF.

The alarm limit of counter 1 is 0000FFFF.

## **2.33 @AARA**

**Description:** Read Hi-Hi-alarm limit of counter 1 (for alarm-mode 1) **Syntax: @AARA[CHK](cr)** 

@ delimiter character

AA address of readting/response module (00 to FF)

**Response:** Valid Command:  $\quad$  !AA (data)

Invalid Command: ?AA

(data) 8-character HEX value.

#### **Example:**

l

Command: @01RA Receive: !01FFFF0000

The Hi-Hi-alarm limit of counter 1 is FFFF0000.

Command: @02RA Receive: !020000FFFF.

The Hi-Hi-alarm limit of counter 1 is 0000FFFF.

# **2.34 \$AA8**

**Description:** Read the LED configuration.

### **Syntax: \$AA8[CHK](cr)**

\$ delimiter character

- AA address of setting/response module(00 to FF)
- 8 command for read the LED configuration

#### **Response:** Valid Command: !AAS

Invalid Command: ?AA

- $S \t 0 =$  show counter/frequency channel 0
	- $1 =$ show counter/frequency channel 1
	- $2 =$ Host control

#### **Example:**

l

Command:  $$018$  Receive: !010

Address 01 module's LED show the value of channel 0.

Command: \$038 Receive: !032

Host control the Address 03 module's LED.

Command: \$048 Receive: !041

Address 04 module's LED show the value of channel 1.

## **2.35 \$AA8V**

l

**Description:** Select LED configuration. **Syntax: \$AA8V[CHK](cr)**  \$ delimiter character AA address of setting/response module(00 to FF)  $V = 0 = LED$  show counter/frequency channel 0 1 = LED show counter/frequency channel 1 2 =Host control LED **Response:** Valid Command: !AA Invalid Command: ?AA **Example:**  Command: \$0180 Receive: !01 Select address 01 module's LED show the value of channel 0. Command: \$0382 Receive: !03

Select host control the Address 03 module's LED.

## **2.36 \$AA9(data)**

l

**Description:** Send data to LED display. **Syntax: \$AA9(data)[CHK](cr)**  \$ delimiter character AA address of setting/response module(00 to FF) 9 command for send data to LED display (data)  $0 = 5$  decimal digit + 1 decimal point min:  $0.0000 \sim \text{max}$ : 99999. **Response:** Valid Command: !AA Invalid Command: ?AA **Example:**  Command: \$0188888. Receive: !01 Set address 01 module's LED display = 88888. Command: \$0312.345 Receive: !03 Set address 03 module's LED display = 12.345

Note: Before Send data to LED display of EX-9080R/RD, user must make sure the LED configuration is select to Host Control (P.2.34/2.35)

# **3. Operations Principle & Application Notes**

# **3.1 INIT\*\_pin Operation Principle**

 All EX9000 modules contain an EEPROM to store configuration information. Therefore the user is difficult to find out the status of the EX9000 module. The user can connect the INIT\* pin to GND pin and power on the module. The  $EX9000$ modules will go to the factory default setting without changing the EEPROM data. The factory default setting is given as following:

- Address  $= 00$
- Baud rate  $= 9600$

 $Checksum = DISABLE$ 

Data format  $= 1$  start  $+ 8$  data bits  $+ 1$  stop bit

 If the user disconnect the INIT\*\_pin and GND\_pin, the EX9000 module will be auto configured according to the EEPROM data. The user is easy to find the EEPROM configuration data in the default setting. The steps are shown as following:

Step 1: Power off and connect INIT\*\_pin to GND\_Pin.

Step 2: Power on.

- Step 3: Send command string \$002 (0x0D) to the module, the module will return back the EEPROM data.
- Step 4: Record the EEPROM data of this EX9000 module.
- Step 5: Power off and disconnect INIT\*\_Pin and GND\_Pin.

Step 6: Power on.

l

# **3.2 D/O Operation Principle**

- 1. The D/O output of EX9080R modules will be turn OFF after first power on.
- 2. The D/O output will be changed to the desired state if the @AADO command is received. Then all these D/O will keep in the same states until next @AADO command.
- 3. If the host watchdog is active all the D/O will not change and the module status is set to 04. If the host computer send out @AADO to those modules now, those modules will ignore this command and return ! as warning information. The host can use ~AA1. command to clear the module status to 0 ,than the EX9080R module will accept the @AADO again.
- 4. If the D/O output is configured as alarm output, the module will control the ON/OFF state automatically. Therefore the "@AADO" command will be ignored in this condition.

## **4.EX9080R-M Quick Start**

- **1. The default setting is MODBUS mode after Power On.**
- **2. Using INIT pin to contact with GND pin then Power On will enter Normal mode.**
- **3. Command: \$00R0 is set EX9080R-M to Normal mode after Repower On. On normal mode, user can set other setting like address, Baudrate, ….. (Please check the EX9000 user manual).**
- **4. Command: \$AAR1 is set to MODBUS mode after Repower On.**

**The Modbus protocol was originally developed for Modicon controllers by Modicon Inc. Detailed information can be found at http://www.modicon.com/techpubs/toc7.html. Visit http://www.modbus.orq to find more valuable information.** 

**9000M series modules support the Modbus RTU protocol. The communication Baud Rates range from 1200bps to 115200bps. The parity, data bits and stop bits are fixed as no parity, 8 data bits and 1stop bit. The following Modbus functions are supported.** 

## **01(0x01) Read Digital Output Value**

#### **Request**

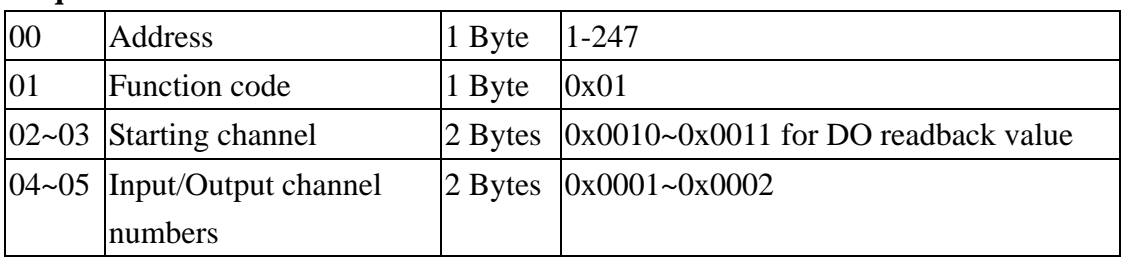

#### **Response**

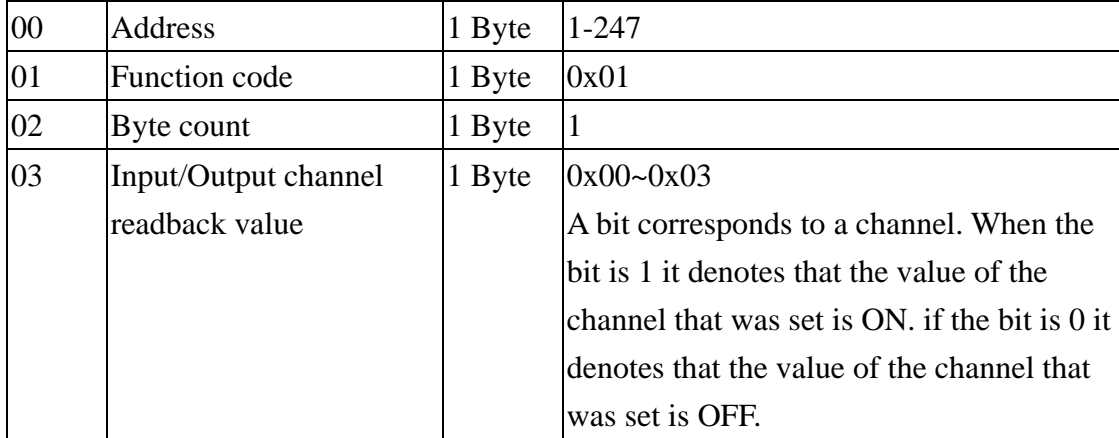

#### **Error Response**

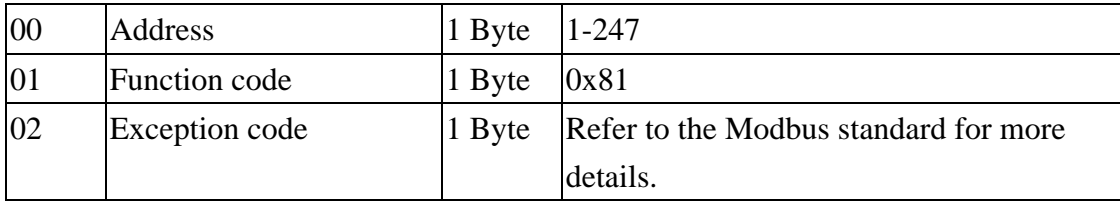

## **02(0x02) Read Digital Output Value**

#### **Request**

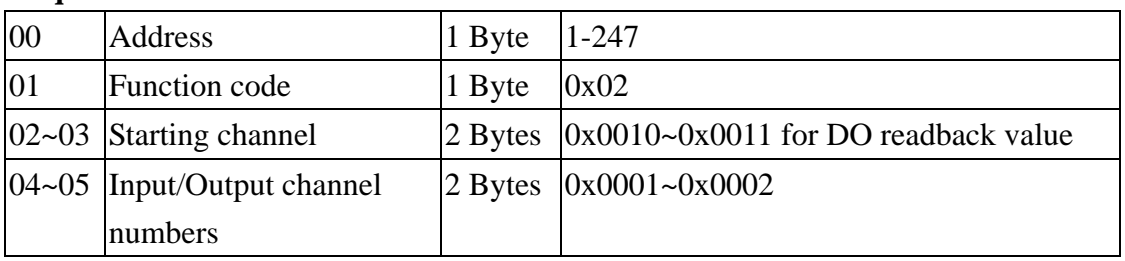

#### **Response**

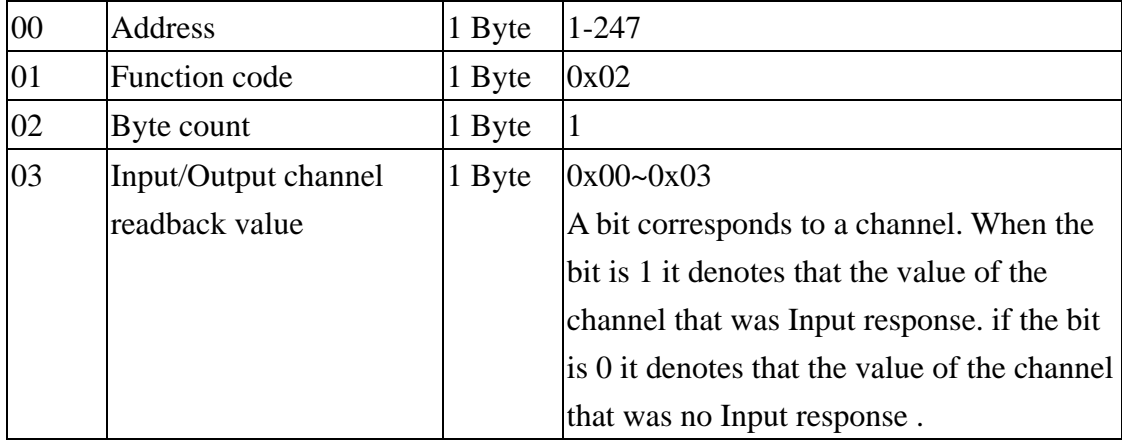

#### **Error Response**

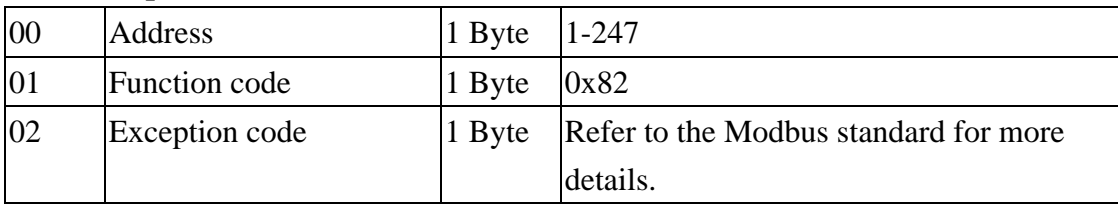

## **03(0x03) Read Digital Input Count Value**

#### **Request**

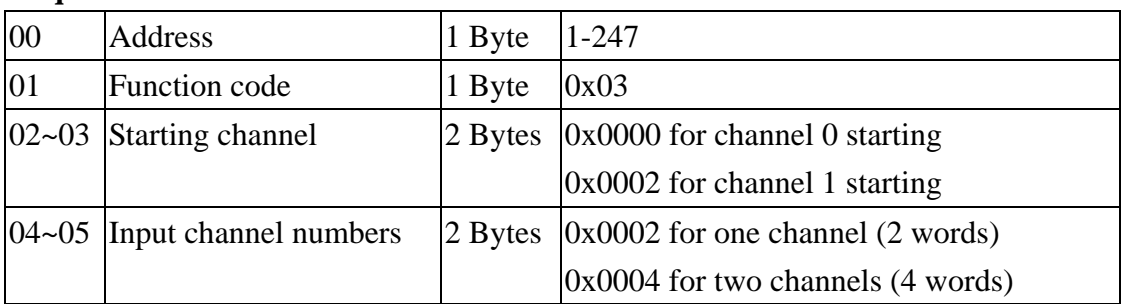

#### **Response**

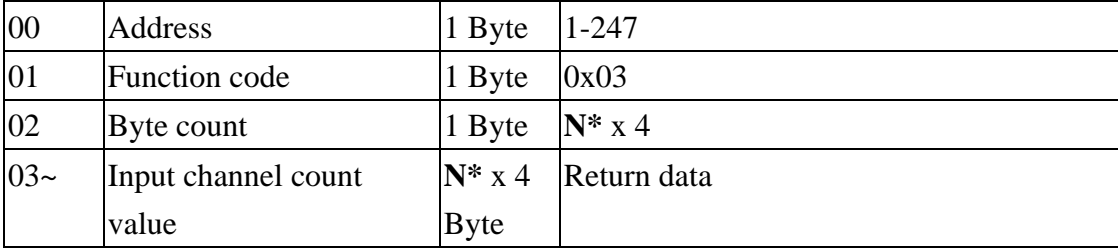

N\*=Number of input channels

#### **Error Response**

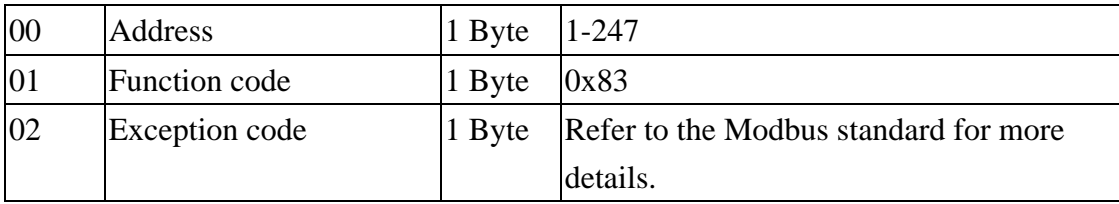

## **04(0x04) Read Digital Input Count Value**

#### **Request**

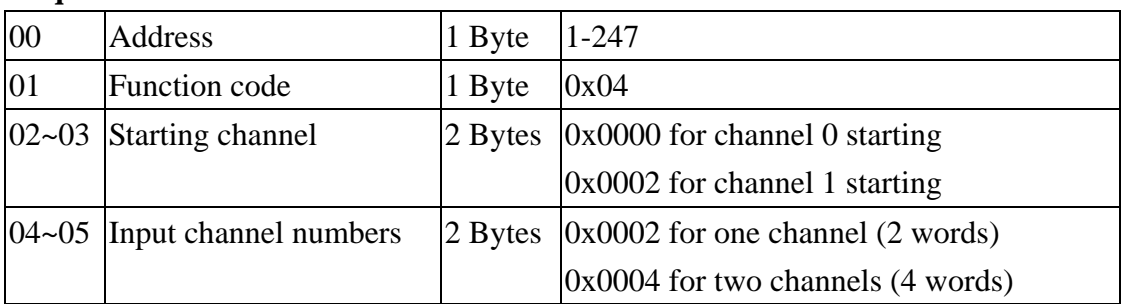

#### **Response**

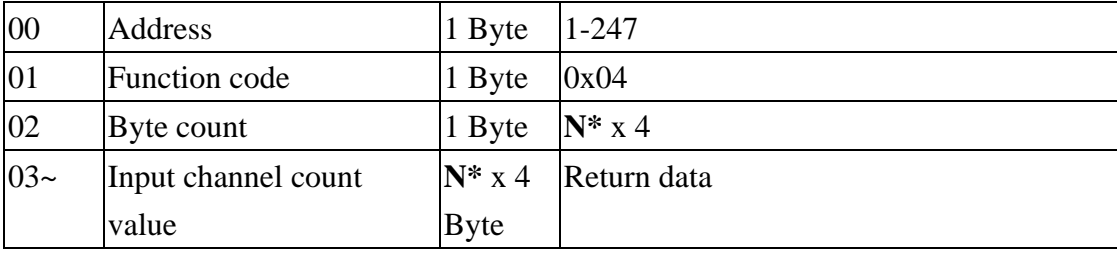

N\*=Number of input channels

#### **Error Response**

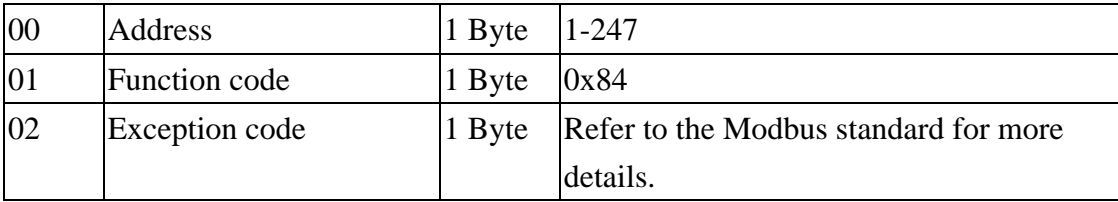

## **05(0x05) Write Digital Output (Single channel)**

#### **Request**

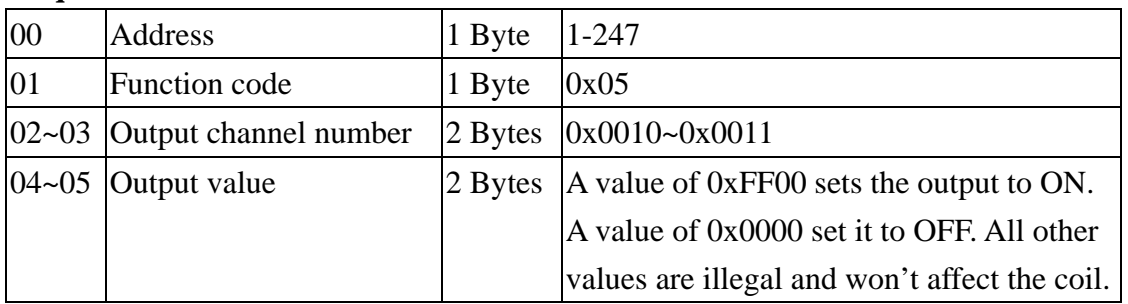

#### **Response**

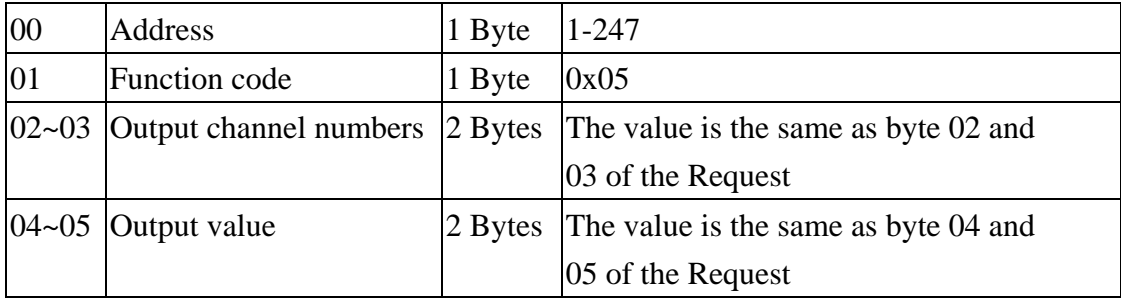

#### **Error Response**

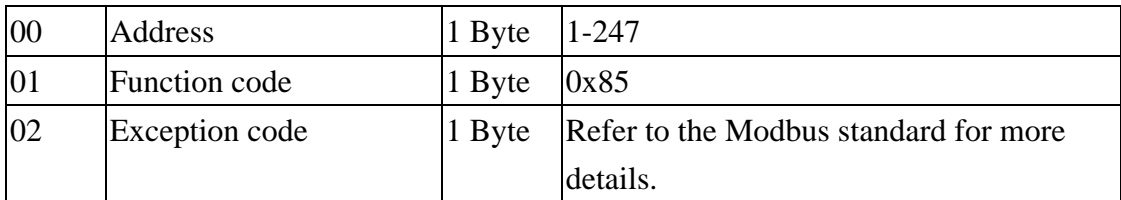

## **06(0x06) Clear Digital Input Count Value**

#### **Request**

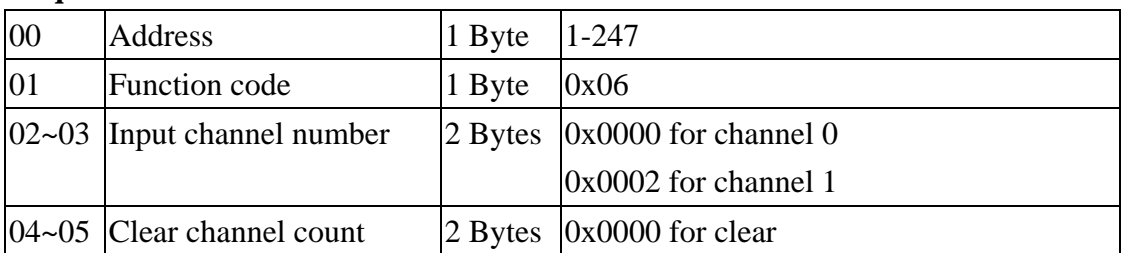

#### **Response**

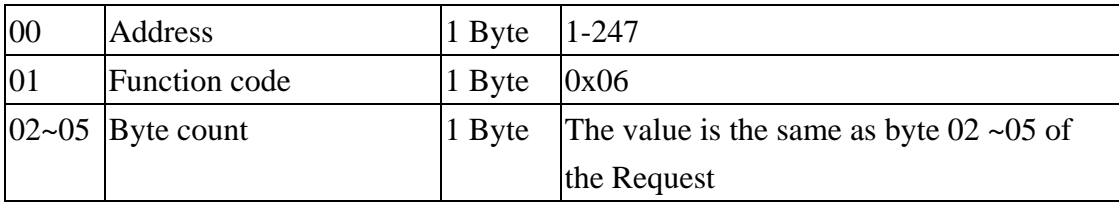

#### **Error Response**

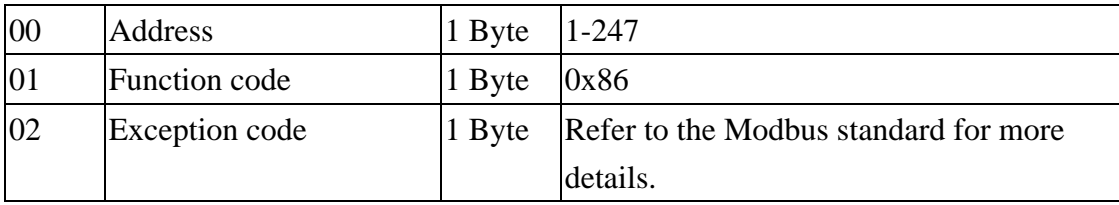

## **15(0x0F) Write Digital Output**

#### **Request**

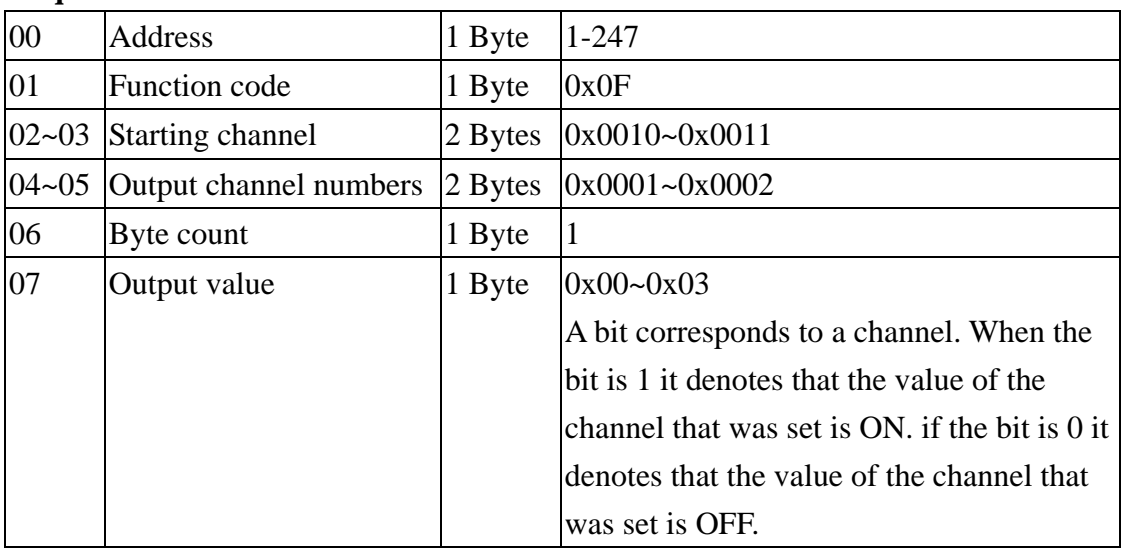

#### **Response**

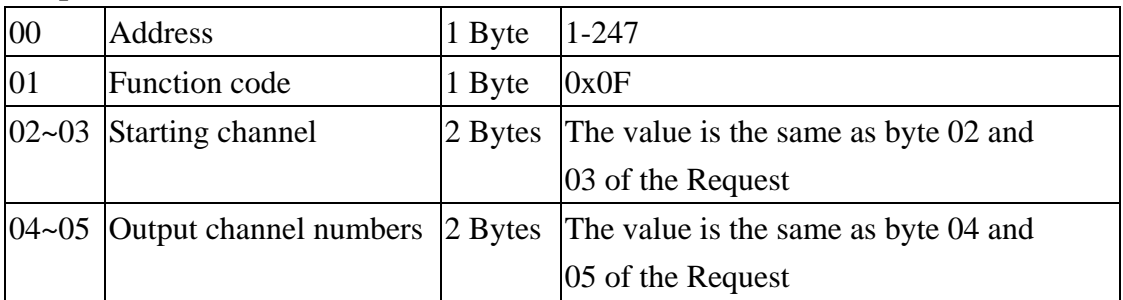

#### **Error Response**

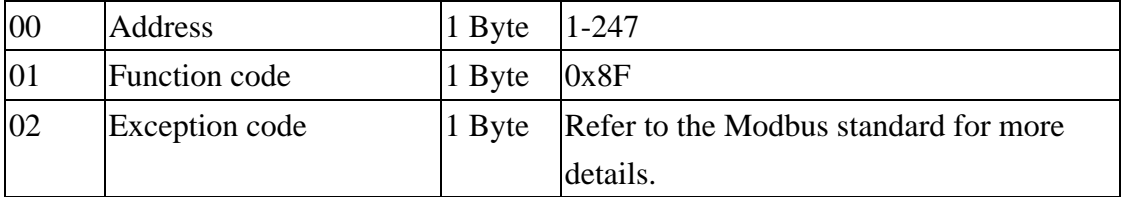

### **Modbus Mapping Table:**

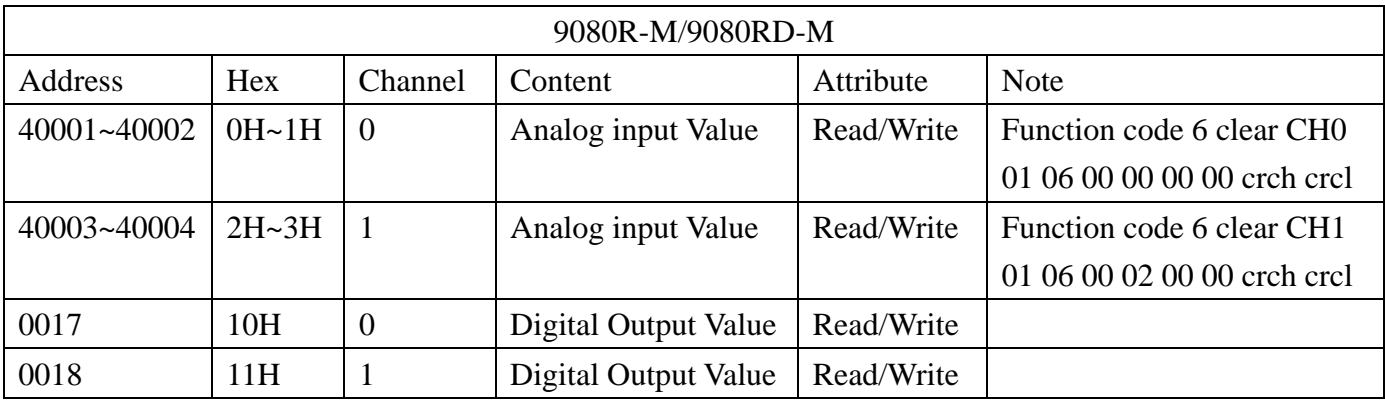